附件 1

# **青海省 2022 年上半年中小学教师资格面试 在线审核程序考生操作指引**

#### 一、审核确认方式

1.审核确认方式:

青海省本次教师资格考试面试报考资格审核确认采用 在线审核确认的方式进行,不设立现场确认点。

2.审核确认流程:

已在中国教育考试网(http://ntce.neea.edu.cn/)报 名并提交审核,且考区选择为"青海考区"的考生,在提交 审核后使用手机扫描下方二维码进入微信小程序,选择"教 师资格面试审核"注册登录,按照提示拍照上传资格审核所 需的证件(证明)材料(必须先在中国教育考试网进行报名, 再到小程序提交资料审核)。

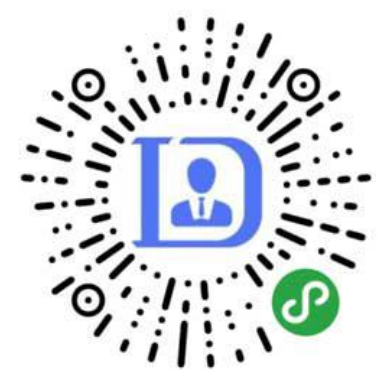

(微信小程序二维码)

3.在线资格审核:

考生上传审核材料后,工作人员将对考生报考资格进行 审核。审核结果将通过微信小程序进行反馈,若审核不通过, 按照审核不通过原因重新提交资料进行审核,若审核通过, 去中国教育考试网再次查看审核结果并缴费、,请考生注意 持续关注。由于报考人数众多,请各位考生耐心等待并随时

登陆查看审核结果(长时间处于待审核,请检查是否在中国 教育考试网提交审核)。

# 二、考生注册登录

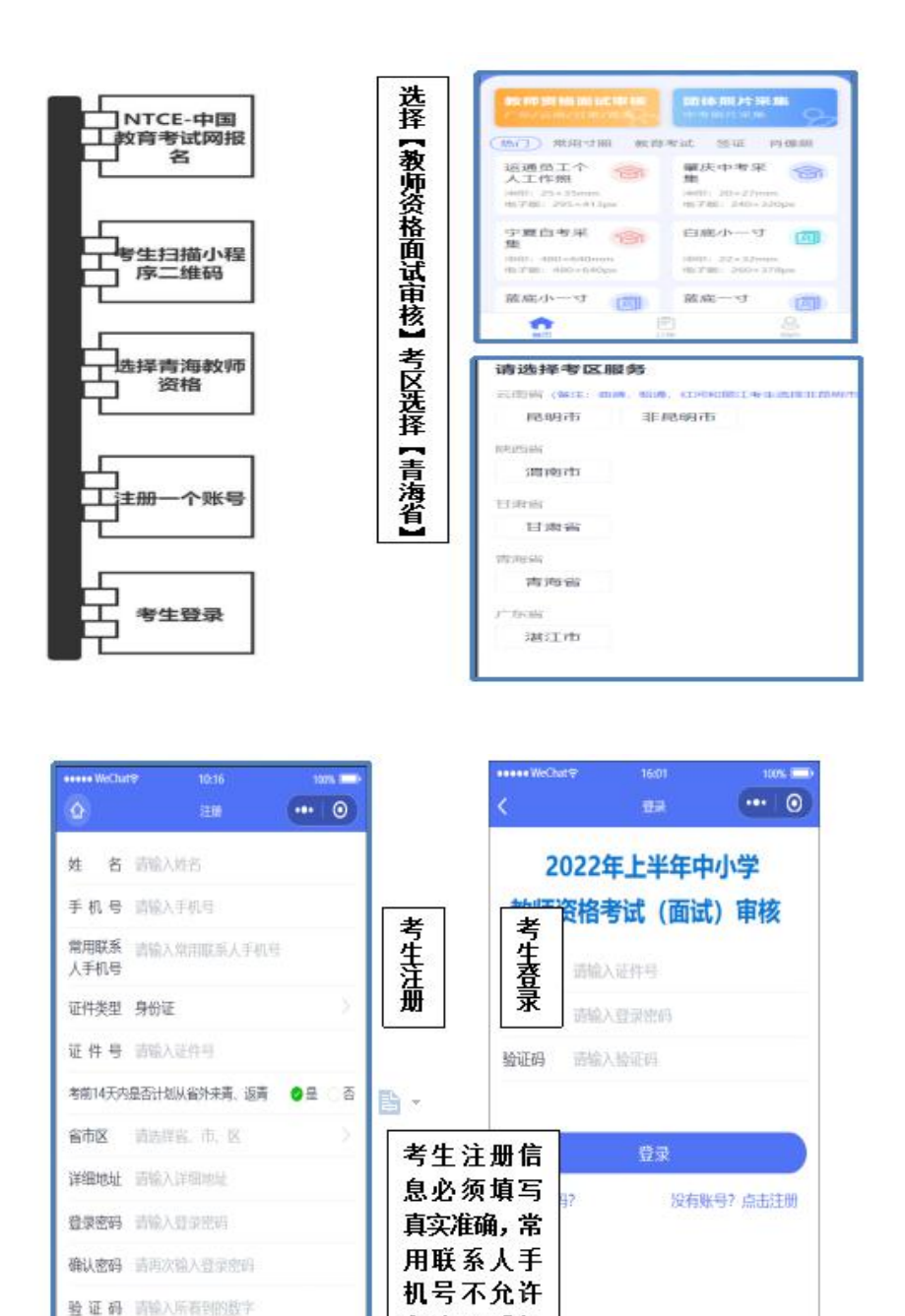

和注册手机 号重复

注册 \*请先登录中国教师资格考试网http://ntce.neea.edu.cn

# 三、在校生上传资料流程

1.选择"在校生" 2.上传学信网学籍验证码

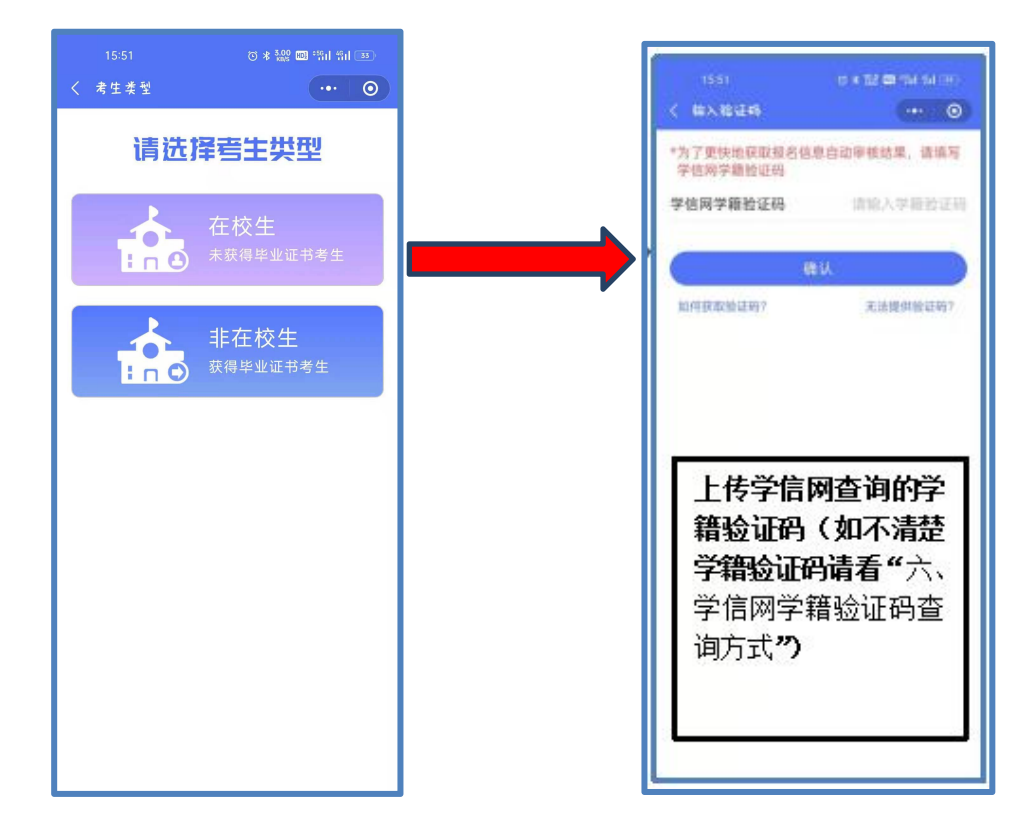

#### 3.上传证明材料

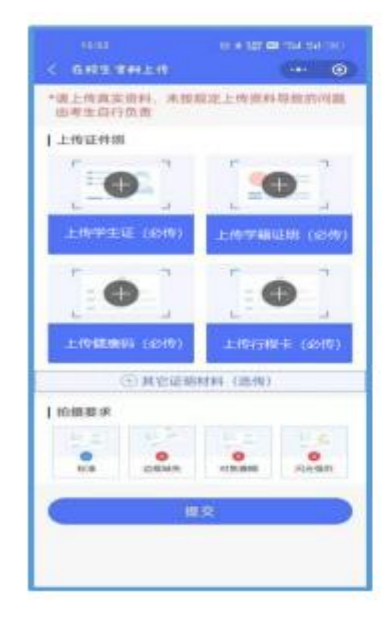

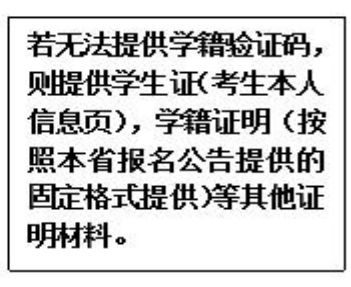

备注:考生需要上传健康 AK信康码》和行程AK大 数据通信行程卡)两个截 图(参考第七点)。

## 四、非在校生上传资料流程

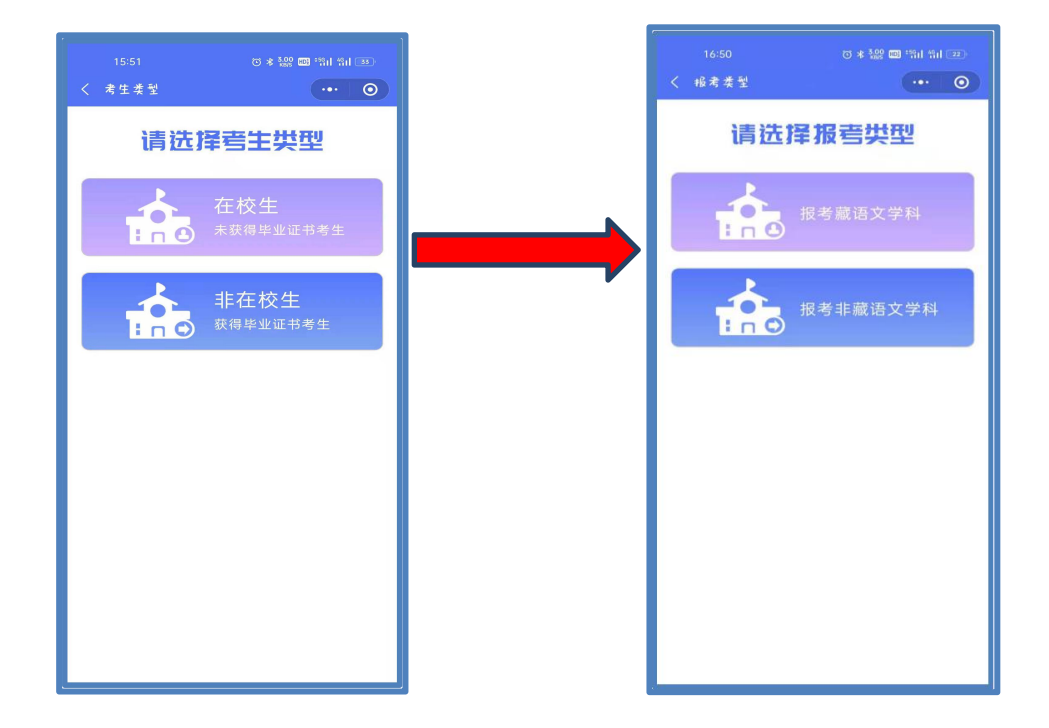

3. 报考藏语言文学科考生上传学信网学历验证码并上传证明材料

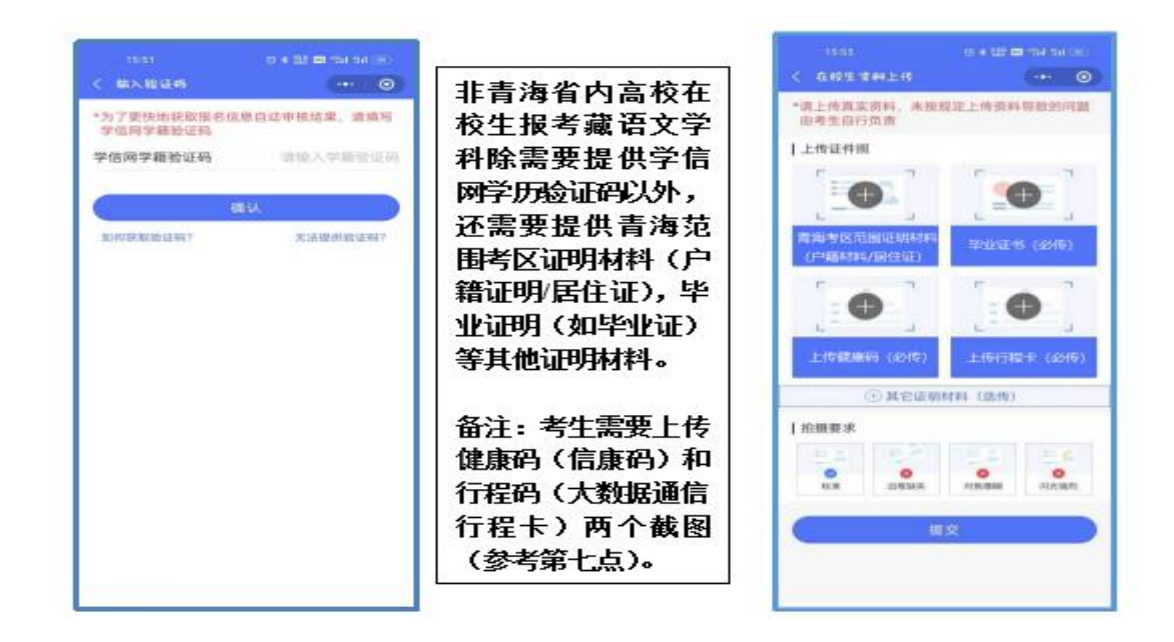

备注:青海省户籍考生提供户籍证明(户口本首页及考生本人页);

已在青海省办理居住证的外省户籍人员,提供居住证(必须为有效期内的正式证件,不含暂住证、 居住证办理证明等其他材料)。

1.选择"非在校生" 2.选择是否报考"藏语文学科

#### 4. 报考"非藏语文学科"考生上传证明材料

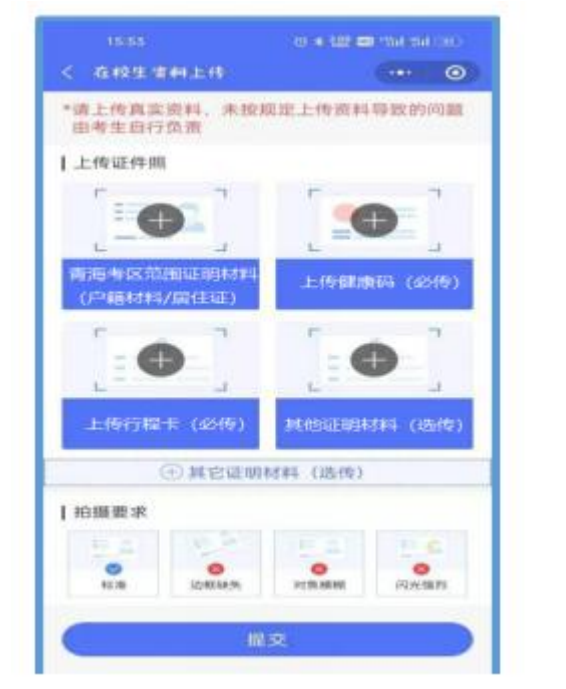

非在校生报考非藏语 文学科只需要提供青 海范围考区证明材料 (户籍证明/居住证)等 其他证明材料。 备注: 1.青海省户籍考 生提供户籍证明(户口 本首页及考生本人 页); 2. 已在青海省办理居住 证的外省户籍人员,提 供居住证(有效期内)。

## 五、审核结果

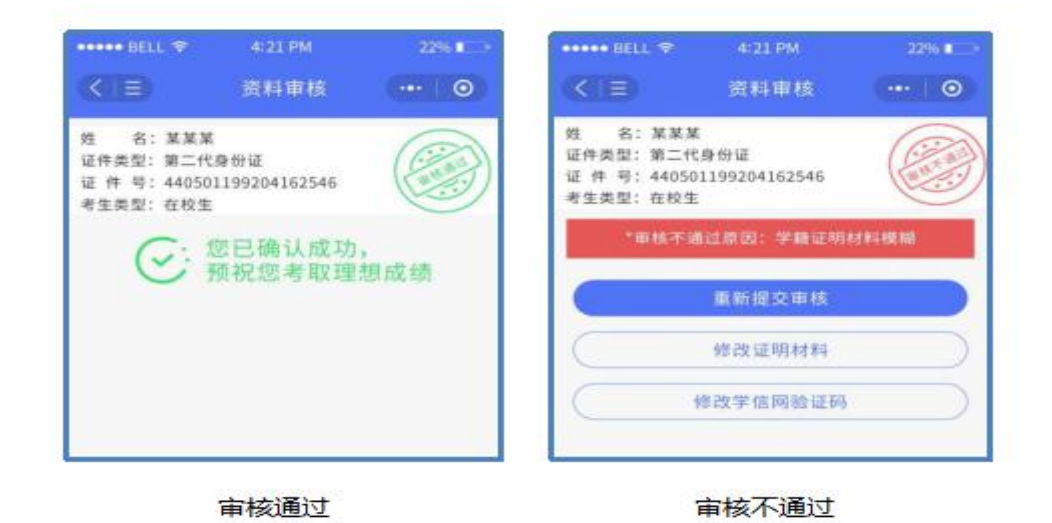

资料上传后,考生需随时登录微信小程序随时查看审核结果(必 须先在中国教育考试网进行报名,再到小程序提交资料审核);

如 审 核 通 过, 即 审 核 结 束, 考 生 可 去 中 国 教 育 考 试 网

(http://ntce.neea.edu.cn/)再次查看审核结果并进行缴费;

如审核不通过,考生需在规定时间内根据不通过原因修改上传资 料或者报名信息后,再次提交审核。

提示:若长时间处于待审核,请检查是否在中国教育考试网提交 审核

### 六、学信网学籍验证码查询方式

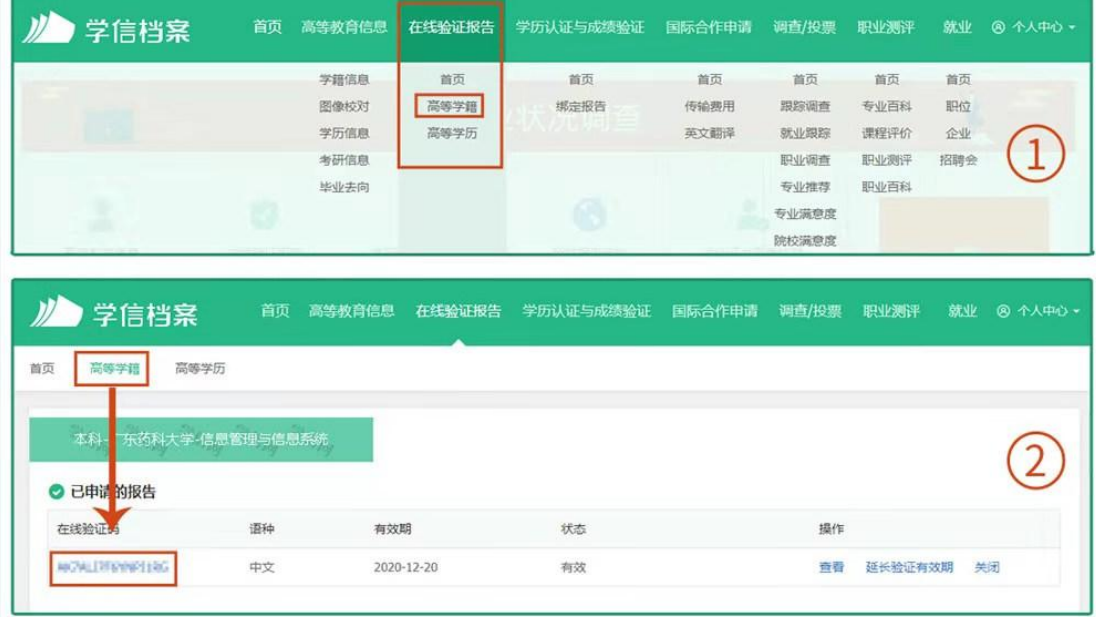

考生可访问学信网:https://my.chsi.com.cn 按照图片 提示获取。

#### 七、健康码申领方式

申领"信康码"步骤:通过微信公众号"信用青海"实 名申领信用健康码(简称"信康码")。搜索"信用青海"→ 关注"信用青海"公众号→点击"信康码"→点击"我的健 康码"→按要求如实填报→点击"申领"。请考生务必先仔 细检查"信康码"个人信息(微信搜索"信用青海"一"信 康码"一"个人信息"),确保个人信息真实有效,特别是"当 前城市"信息须确保准确无误(如下图)。当前所在城市发 生变化时,请务必及时修改,因填写虚假信息造成的一切后 果由考生本人承担。